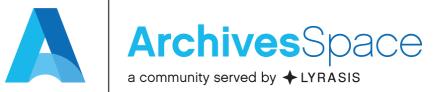

## Unit Testing and the Testing Sub-Team: Varying Approaches to Testing ArchivesSpace Pre-Releases

December 14, 2017 – Webinar

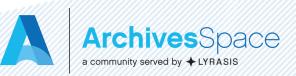

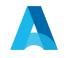

# Presenters

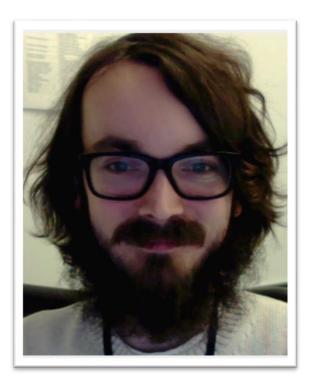

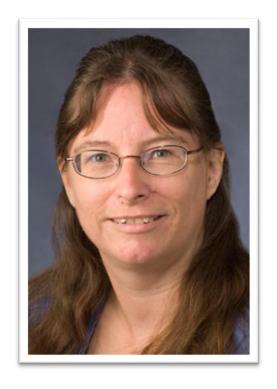

### Alex Duryee New York Public Library

### Miloche Kottman University of Kansas

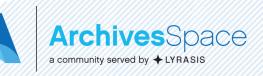

### RUNNING TESTS IN ARCHIVESSPACE

Alex Duryee ArchivesSpace Webinar December 14, 2017

#### CORE COMMITTERS GROUP

- The ArchivesSpace Core Committers Group is a committee that assists in the creation and integration of community contributions to ArchivesSpace
- Currently seven members from a number of archives and organizations

### WHY ARE WE TALKING ABOUT TESTING?

- The Core Committers Group decided that tests are a requirement for all new contributions to the ArchivesSpace core codebase
- Running/writing tests can be a barrier to working with large codebases

### WHAT IS TESTING?

- Testing is an automated method to ensure that new features/changes to an application work properly
- Tests check that new code works properly, and that old code continues working
- Tests typically check lots of tiny things (*unit tests*), which ensure that they continue to work as the application evolves

### **TESTING PROCESS**

- Create a test database
- Start up an application
- Populate the database with preset test data Test the application's interface
- Test that the data renders in the application properly
- Test data exports from the application
- Delete the test database

#### **TESTING PROCESS, ASPACE-FLAVORED**

- Create a temporary database
- Start up ArchivesSpace and connect it to the database
- Populate the database with data
- Test backend retrieval and calculation methods
- Test API endpoints
- Test data serializations (EAD, EAC, et al)
- Test public and staff interfaces via browser automation
- Test Solr indexer
- Shut down ArchivesSpace
- Delete the temporary database

#### ASPACE'S TESTING ARCHITECTURE

- ArchivesSpace uses a combination of testing tools
- Backend rspec
- Indexer rspec
- Staff interface selenium

#### RUNNING TESTS IN FOUR EASY STEPS

- 1. git clone <a href="https://github.com/archivesspace/archivesspace.git">https://github.com/archivesspace/archivesspace.git</a>
- 2. cd archivesspace
- 3. build/run bootstrap
- 4. build/run test

#### RUNNING PARTIAL TESTS

- You can run parts of the test suite by changing the build/run argument
  - build/run backend:test
  - build/run selenium:test
  - build/run indexer:test

### EVEN MORE PARTIAL TESTS

- The -Dexample="search terms" command
  - Searches spec files for "search terms" and executes only those tests
  - Targeted search terms allow for running single tests

### NEXT STEPS

- Contributing to core ASpace
  - CCG is here to help!
- Writing tests

## ArchivesSpace Testing Sub-Team

Miloche Kottman

mkottman@ku.edu

Webinar on Testing

December 14, 2017

# About the Testing Sub-team

- Split from Features Prioritization and Testing team January 2016
- Members from both the ArchivesSpace User Advisory and Technical Advisory Councils

### • Current Roster:

- Miloche Kottman (User Advisory Council)
- Brittany Newberry (User Advisory Council)
- Robert Lay (User Advisory Council)
- Cory Nimer (Technical Advisory Council)
- Dallas Pillen (Technical Advisory Council)
- Ed Busch (Technical Advisory Council)
- Scott Hanrath (Technical Advisory Council)

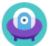

#### ArchivesSpace New Workflow / ANW-231

#### Brackets "[]" in searches in the PUI causing errors

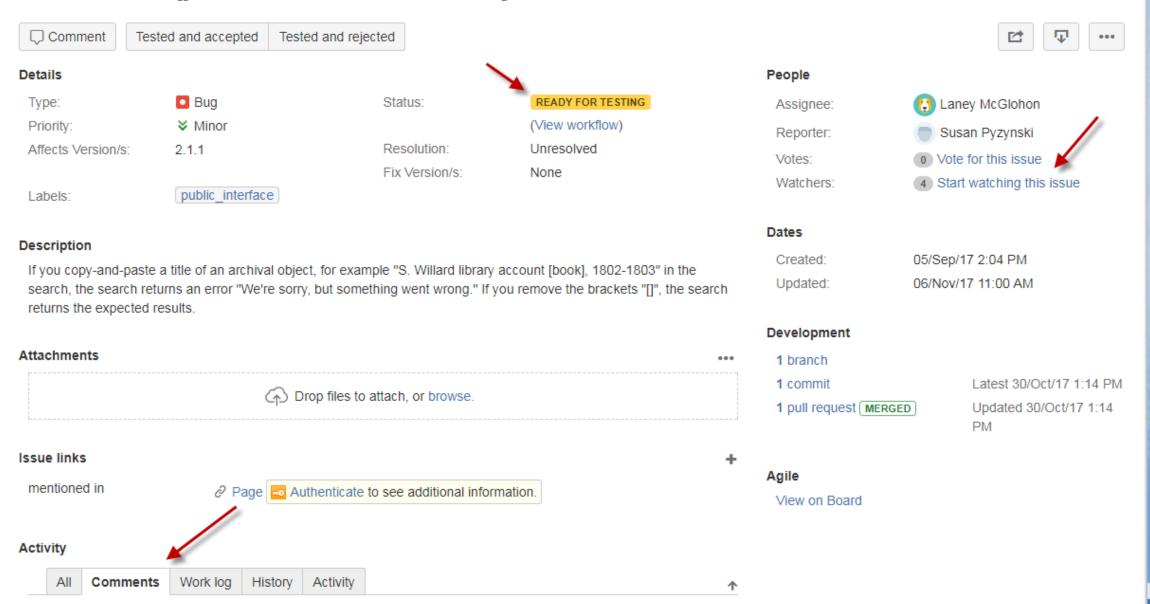

#### Activity

| All Comments Work                                                                    | k log History     | testcsv_aspace.csv<br>====================================                                                                    |
|--------------------------------------------------------------------------------------|-------------------|----------------------------------------------------------------------------------------------------|
| <ul> <li>Miloche Kottman adde</li> </ul>                                             | d a comment - 1   |                                                                                                    |
| This does not seem to be                                                             | working. I downl  | IMPORT ERROR                                                                                                    |
| numbers to the spreadshe                                                             | eet (attached). W |                                                                                                    |
| "telephone"                                                                          |                   | Encer. #0lt.NeWathadEncer. undefined method `talankarse0#20. for sil.NilClass0st.                                             |
|                                                                                      |                   | <pre>Error: #&lt;NoMethodError: undefined method `telephones' for nil:NilClass&gt; !!!!!!!!!!!!!!!!!!!!!!!!!!!!!!!!!!!!</pre> |
| peper resol<br>introduction construction and and a state of the phone date, for a LA | d.Schevelger      |                                                                                                    |
|                                                                                      | testcsv_aspac     | e.csv <sup>a</sup>                                                                                                    |

eded

Ed Busch added a comment - 14/Aug/17 12:50 PM

I concur with Miloche though I did not get the error in my test import. I had numbers for agent fax and telephone but neither displayed. I attached Capture, Capture1 and my csv file.

This does not seem to be working.

Solution added a comment - 16/Aug/17 8:20 AM
 Solution added a comment - 16/Aug/17 8:20 AM
 Solution
 Solution
 Solution
 Solution
 Solution
 Solution
 Solution
 Solution
 Solution
 Solution
 Solution
 Solution
 Solution
 Solution
 Solution
 Solution
 Solution
 Solution
 Solution
 Solution
 Solution
 Solution
 Solution
 Solution
 Solution
 Solution
 Solution
 Solution
 Solution
 Solution
 Solution
 Solution
 Solution
 Solution
 Solution
 Solution
 Solution
 Solution
 Solution
 Solution
 Solution
 Solution
 Solution
 Solution
 Solution
 Solution
 Solution
 Solution
 Solution
 Solution
 Solution
 Solution
 Solution
 Solution
 Solution
 Solution
 Solution
 Solution
 Solution
 Solution
 Solution
 Solution
 Solution
 Solution
 Solution
 Solution
 Solution
 Solution
 Solution
 Solution
 Solution
 Solution
 Solution
 Solution
 Solution
 Solution
 Solution
 Solution
 Solution
 Solution
 Solution
 Solution
 Solution
 Solution
 Solution
 Solution
 Solution
 Solution
 Solution
 Solution
 Solution
 Solution
 Solution
 Solution
 Solution
 Solution
 Solution
 Solution
 Solution
 Solution
 Solution
 Solution
 Solution
 Solution
 Solution
 Solution
 Solution
 Solution
 Solution
 Solution
 Solution
 Solution
 Solution
 Solution
 Solution
 Solution
 Solution
 Solution
 Solution
 Solution
 Solution
 Solution
 Solution
 Solution
 Solution
 Solution
 Solution
 Solution
 Solution
 Solution
 Solution
 Solution
 Solution
 Solution
 Solution
 Solution
 Solution
 Solution
 Solution
 Solution
 Solution
 Solution
 Solution
 Solution
 Solution
 Solution
 Solution
 Solution
 Solution
 Sol

None of the telephone fields are being populated from the accession csv importer so more than what was done with pull request https://github.com/archivesspace/archivesspace/pull/931 needs to be done to fix this issue.

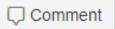

Version 2.0 testing and beyond
Developed testing protocol in Google Sheets
Test the application as a whole to make sure things that were previously working still work with changes in the application

Separate sheets for record types /web page /functional area
Version 2.1- Call for public testing

|   | Accessions            | Resources              |
|---|-----------------------|------------------------|
|   | Digital Objects       | Background Jobs        |
| 5 | Search                | Reports                |
| > | Public Interface      | Containers             |
|   | Agents                | Subjects               |
|   | Locations             | Repositories           |
|   | Users                 | Events                 |
|   | Collection Management | Application Management |
|   | Large Trees           | Advanced Searching     |

## Testing Process

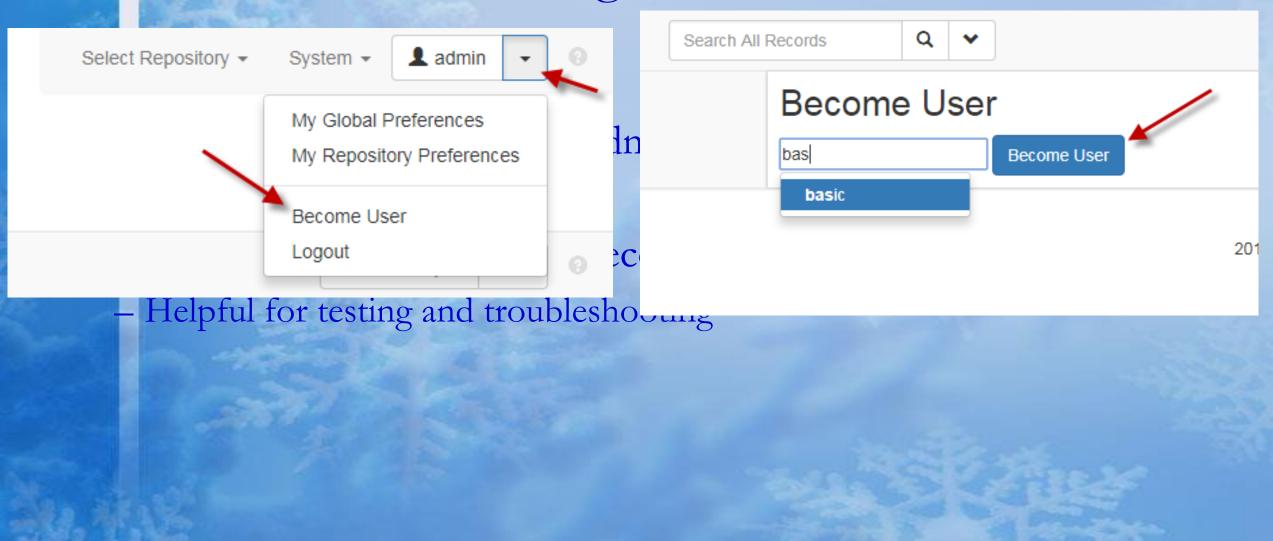

| A                                           |                                            |             | J    | U        | E                | F                                           |                   |  |  |  |
|---------------------------------------------|--------------------------------------------|-------------|------|----------|------------------|---------------------------------------------|-------------------|--|--|--|
| Repository Functions permission level: [    | 1                                          | Dace        | Fail | Notes    |                  |                                             |                   |  |  |  |
| Manage Repositories (from System menu)      | Home / F                                   | Repositorie | s    |          |                  |                                             |                   |  |  |  |
| from the browse list of repositories        |                                            |             |      |          |                  |                                             |                   |  |  |  |
| Active repository is indicated              | Filter by                                  | text        |      |          |                  |                                             | Q                 |  |  |  |
| Can Select Repository                       |                                            |             |      |          |                  |                                             |                   |  |  |  |
| View a repository                           |                                            |             |      |          |                  |                                             | Create Repository |  |  |  |
| Edit a repository                           | Dep                                        | ooito       | ries |          |                  |                                             | 0                 |  |  |  |
| Sort results                                | Repositories                               |             |      |          |                  |                                             |                   |  |  |  |
| Filter by text                              | Showing 1 - 20 of 20 Results Sort by: Sele |             |      |          |                  |                                             |                   |  |  |  |
| When editing a repository, can enter inform | Title                                      |             |      | Publish? | •                |                                             |                   |  |  |  |
| When viewing a repository, can see informa  | Selected                                   | Gonertep    | 00   | True     | 2015-1<br>Last M | d by admin<br>2-16 05:17:4<br>lodified by a | 43-0800           |  |  |  |
| Create Repository                           |                                            |             |      |          | 2017-1           | 1-27 11:50:1                                | 17-0              |  |  |  |
| Can add multiple telephone numbers and      | q-test                                     |             |      | True     | 2015-1           | d by admin<br>2-22 10:21:2                  | 20 -0800          |  |  |  |
| Delete Repository                           |                                            |             |      |          | Last M           | odified by a                                | admin             |  |  |  |
|                                             |                                            |             |      |          |                  |                                             |                   |  |  |  |
|                                             |                                            |             |      |          |                  |                                             |                   |  |  |  |
|                                             |                                            |             |      |          |                  |                                             |                   |  |  |  |

| ٩. | A                                               | В              | С              | D                                                              |     |
|----|-------------------------------------------------|----------------|----------------|----------------------------------------------------------------|-----|
|    | Resource Functions- permission level: []        | Pass           | Fail           | Notes                                                          |     |
|    | Browse Resources                                |                |                |                                                                |     |
|    | View Resource (from Browse list)                |                |                |                                                                |     |
|    | Edit Resource (from Browse list)                |                |                |                                                                |     |
|    | Edit Default Values                             |                |                |                                                                |     |
|    | Resource                                        |                |                |                                                                |     |
|    | Resource Component                              |                |                |                                                                |     |
|    | Download CSV                                    |                |                |                                                                |     |
|    | Create Resource (from Browse list)              |                |                |                                                                |     |
|    | Delete Resource                                 |                |                |                                                                |     |
|    | Sort results                                    |                |                |                                                                |     |
|    | Faceting                                        |                |                |                                                                |     |
|    | Filter by text                                  |                |                |                                                                |     |
|    |                                                 |                |                |                                                                |     |
|    | Create Resource (from Create menu)              |                |                |                                                                |     |
|    | Enter information into all basic information    | n fields and r | equired sub-r  | ecords                                                         |     |
|    | Save - try to save once without required in     | nformation, o  | nce with       |                                                                |     |
|    | Lefthand navigation - clicking on a section lea | ads to the exp | pected place,  | if there are multiple entries in a section, number is indicate | :   |
|    |                                                 |                |                |                                                                |     |
|    | Resource Toolbar functions from top level - in  | ndicate the b  | uttons that ap | pear for your level of privileges in the notes area            |     |
|    | Calculate Extent                                |                |                |                                                                |     |
| -  | Add Event - add 5 kinds of events, note an      | y issues       |                |                                                                |     |
|    | Publish All                                     |                |                |                                                                |     |
|    | Export                                          |                |                |                                                                |     |
| 2  | Download EAD (try the different option          | s)             |                |                                                                |     |
| 5  | Download MARCXML                                |                |                |                                                                |     |
| 5  | Download Container Labels                       |                |                |                                                                |     |
|    | Print to PDF                                    |                |                |                                                                | 630 |
|    | Merge                                           |                |                |                                                                | 200 |
|    | Transfer                                        |                |                |                                                                | 18  |
|    | Suppress                                        |                |                |                                                                | -   |
|    | Delete                                          |                |                |                                                                | -   |

## Sandbox

- Install local version download from github
- ArchivesSpace test site -- <u>http://test.archivesspace.org</u>
- Version information (sorta) indicated at bottom of page

20171128-1027 | Public site | Resources | Issue Tracker | LYRASIS support

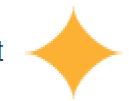

#### All dogs, all the time Collection File Mixed Materials, Digital ... Box: 1 [4526] Shi Tzu Skye Terrier File Mixed Materials Box: 4 [154] > 2017 00 07 Filo Basic Information Edit Dates Add Event -View Published Publish All Export -Merge -Transfer -More -Delete Extents Resource All dogs, all the time Finding Aid Data Notes Edit Add Event -Download EAC-CPF View Published Merge 🗸 Delete It you discover a bug/ei Agent Professor Layton and the Azran Legacy (Level-5) Try to replicate the steps **Basic Information** • If you can replicate the er Agent Type Software time tracking down what Publish True Created by admin 2017-10-06 09:10:59 -0700, Last Modified by admin 2017-10-06 09:25:28 -0700 Document what you did think it'll be helpful Names > Professor Layton and the Azran Legacy (Level-5) Authorized Display Name

#### Coolo Duirro

|                                         |             |     |         |                                                |                                                                                                    |                |                  |            |           |           |                                                                                                    |                   |                 |                | <u> </u>  |  |
|-----------------------------------------|-------------|-----|---------|------------------------------------------------|----------------------------------------------------------------------------------------------------|----------------|------------------|------------|-----------|-----------|----------------------------------------------------------------------------------------------------|-------------------|-----------------|----------------|-----------|--|
| Record Groups link (primary navigation) |             |     |         |                                                | I'm assuming this refers to the Classifications link at the top                                            |                |                  |            |           |           |                                                                                                    | 1 2 3             |                 |                |           |  |
| Search (primary navigation)             |             |     |         |                                                | Added this line to spreadsheet                                                                             |                |                  |            |           |           |                                                                                                    |                   | Finest Flour Mo |                |           |  |
| Search all record types (Keyword)       |             |     |         |                                                |                                                                                                    |                |                  |            |           |           |                                                                                                    |                   |                 | r Mo<br>ainer: |           |  |
| Search, Limit to collections            |             |     |         |                                                |                                                                                                    |                |                  |            |           |           |                                                                                                    |                   | Fou             | eRepo          |           |  |
| Search, Limit to digital materials      | x           |     |         |                                                |                                                                                                    |                |                  |            |           |           |                                                                                                    | Po                | tatoes In       | You            |           |  |
| Search, Limit to Title field            |             |     |         |                                                |                                                                                                    |                |                  |            |           |           |                                                                                                    | File – Container: |                 |                |           |  |
| Search, Limit to Creator field          |             | ;   | x?      | Searched for c                                 | Searched for creator name that contains "smith". Found record for Prudence Wayland Found in: Co            |                |                  |            |           |           |                                                                                                    |                   |                 | eRepo          |           |  |
| Search, Limit to Note fields            |             | ;   | x?      | I searched for                                 | I searched for the word "Pages" and limited to Notes fields. I opened the record for "Potatoes in you redu |                |                  |            |           |           |                                                                                                    |                   |                 | icing          |           |  |
| Search, Limit to Dates                  | x           |     |         |                                                |                                                                                                    |                |                  |            |           |           |                                                                                                    |                   |                 |                |           |  |
| Search, add row                         | x           |     |         |                                                |                                                                                                    |                |                  |            |           |           |                                                                                                    |                   |                 |                |           |  |
|                                         |             |     |         |                                                |                                                                                                    |                |                  |            |           |           |                                                                                                    |                   |                 |                |           |  |
| Search all record types (Keyword)       | x           |     |         |                                                |                                                                                                    |                |                  |            |           |           |                                                                                                    | -                 | Buy', circa 19  |                |           |  |
| Search, Limit to collections            | x           |     |         |                                                |                                                                                                    |                |                  |            |           | _         | Pile - Container: 1930s-1, item: 1930s-0018 Identifier: 8<br>Found In: GoneRepo / Letter from me to you / American Cookbooks |                   |                 |                |           |  |
| Search, Limit to digital materials      | x           |     |         |                                                |                                                                                                    |                |                  |            |           | Potat     | Potatoes In You Reducing Diet, circa 1980s                                                                                   |                   |                 |                |           |  |
| Search, Limit to Title field x          |             |     |         | B File - Container: 1980s-09, item: 1980s-0227 |                                                                                                    |                |                  |            |           |           |                                                                                                    |                   | 13              |                |           |  |
| Search, Limit to Creator field          | 1           | x?  | Searc   | hed for cre                                    | ator name that                                                                                             | contains "sm   | ith". Found reco | ord for Pr | udence V. | Found     | In: ConeRepo                                                                                                    | / Letter from     | me to you / Am  | erican Cookbo  | oks 1980s |  |
| Search, Limit to Note fields            |             | x?  | I sear  | ched for th                                    | ne word "Pages"                                                                                            | and limited    | to Notes fields. | l opened   | the recor | d for "Po | tatoes in                                                                                                    | you red           | Jucing die      | et" and lo     | ooked     |  |
| Search, Limit to Dates                  | x           |     |         |                                                |                                                                                                    |                |                  |            |           |           |                                                                                                    |                   |                 |                |           |  |
| Search, add row                         | x           |     |         |                                                |                                                                                                    |                |                  |            |           |           |                                                                                                    |                   |                 |                |           |  |
| Search, remove row                      | x           |     |         |                                                |                                                                                                    |                |                  |            |           |           |                                                                                                    |                   |                 |                |           |  |
| X Version_2.2.0_Robert_Lay_testing_comp | lete.xlsx 🚢 | Rob | ert Lay |                                                | Oc                                                                                                    | t 10, 2017 Rob | ert Lay 1        | 36 KB      |           |           | 31 4                                                                                                    | 2.30              | <b>a</b> 1      |                |           |  |
|                                         |             |     |         |                                                |                                                                                                    |                |                  |            | -         |           |                                                                                                    |                   |                 |                |           |  |

Oct 10, 2017 Christine Di Bella 🚽 🗕

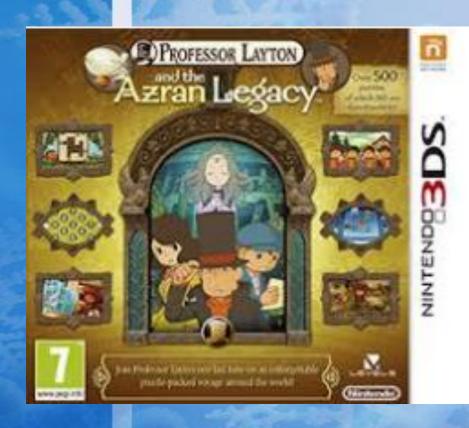

Questions

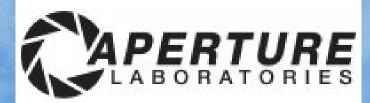

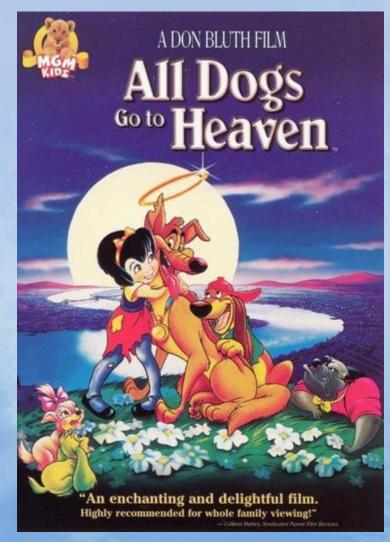

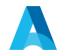

# Questions?

Thank you for joining us today!

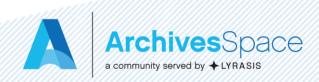